# Restoring Missing Room Labels

Reference Number: **KB-00157** Last Modified: **July 26, 2022**

The information in this article appliesto:

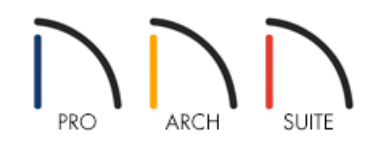

## QUESTION

My floor plan used to display room labels, but now I no longer see them. How do I restore these labels?

## ANSWER

There are several reasons as to why room labels might not display in a plan:

- A Room Type hasn't been properly specified;
- Their display has been turned off;
- They have been deleted.

To create room labels

- 1. **Open** the plan that you would like to create room labels
- 2. Using the **Select Objects**  $\&$  button, click in a room to select it, then select the **Open Object**  $\Box$  edit button.
- 3. On the GENERAL panel of the **Room Specification** dialog, select a **Room Type** using the drop-down menu located at the top, and ensure that the **Show Room Label** box is checked.

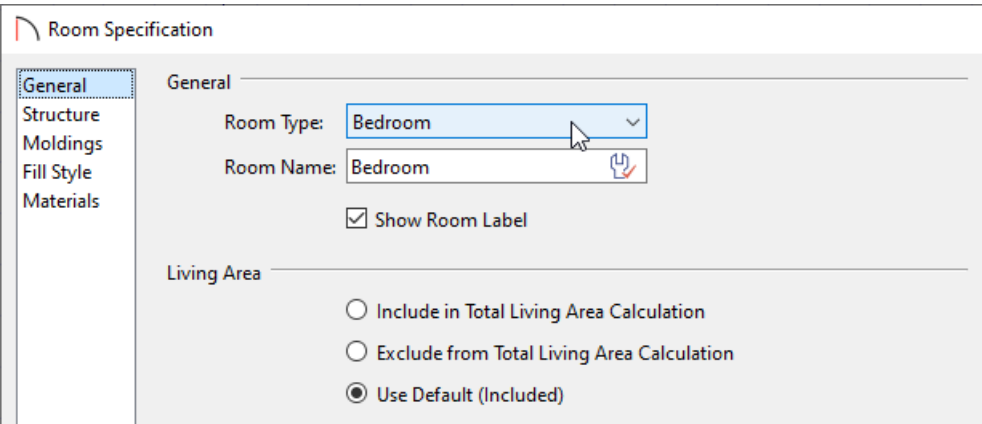

4. Click **OK** to close the dialog. The selected room type should now display a label in floor plan view.If it does not, please proceed to the next section.

### To toggle the display of all room labels

- 1. From the menu, select **Tools> Display Options**
- 2. In the **Layer Display Options** dialog, locate the "Room Labels" layer, then click to place a check in the **Disp** column for this layer.

Alternatively. if you don't want to see your room labels, remove the check from the **Disp** column for this layer.

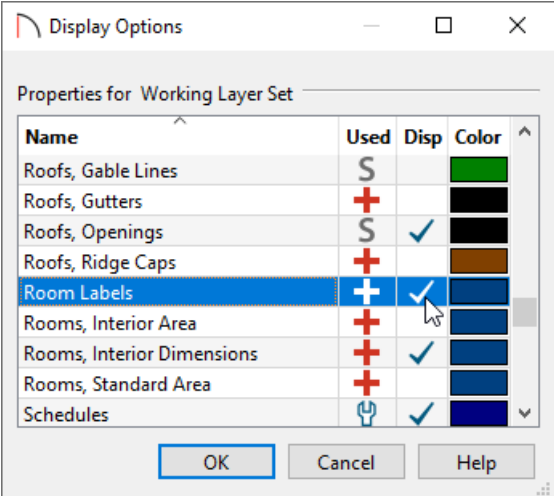

3. Click **OK** to close the dialog. All defined rooms in the plan should now display labels. If they don't, please proceed to the next section.

#### To restore deleted or missing room labels

1. Using the **Select Objects**  $\&$  tool, click in a room that is not displaying a label to select it, then click the **Open Object e**dit button.

2. On the GENERAL panel of the **Room Specification** dialog, check the **Show Room Label** box, then click **OK**.

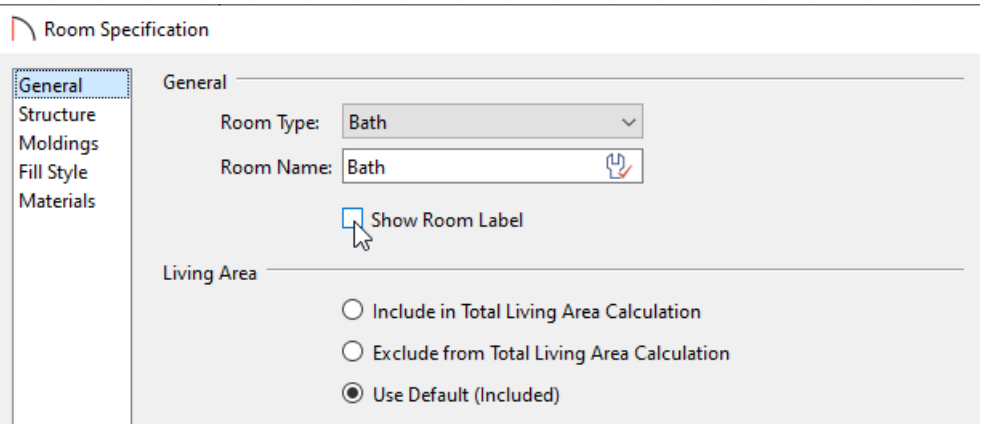

3. The room label will display in floor plan view once again. Repeat this process for any other rooms that are not displaying labels.

Related Articles

Restoring a Missing Living Area Label in Home Designer [\(/support/article/KB-00390/restoring-a-missing-living](file:///support/article/KB-00390/restoring-a-missing-living-area-label-in-home-designer.html)area-label-in-home-designer.html)

© 2003–2022 Chief Architect, Inc. All rights reserved // Terms of Use [\(https://www.chiefarchitect.com/company/terms.html\)](https://www.chiefarchitect.com/company/privacy.html) // Privacy Policy

(https://www.chiefarchitect.com/company/privacy.html)